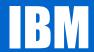

# "So, you LOST your <a href="MASTER"><a href="MASTER"><a h

#### New York RACF User's Group

Speaker: Dave Hilliard ICSF IvI2 Poughkeepsie NY dhilliar@us.ibm.com

#### **Global Technology Services**

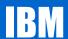

#### **Trademarks**

For a list of trademarks see URL:

http://www.ibm.com/legal/copytrade.shtml

#### **Agenda**

- ICSF<sub>(tm)</sub> at 10,000 feet How master keys FIT in the picture.
- . When you do NOT have them (Setting and knowing your master keys)
- Key types
- Software changes what happened ? (as it regards status of Crypto processors)

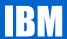

#### ICSF at 10,000 feet

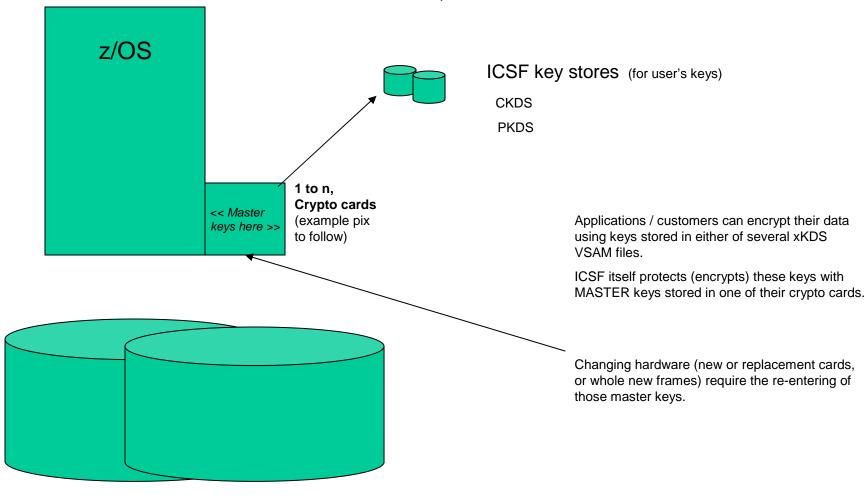

Customer data (encrypted, with keys stored in an xKDS file)

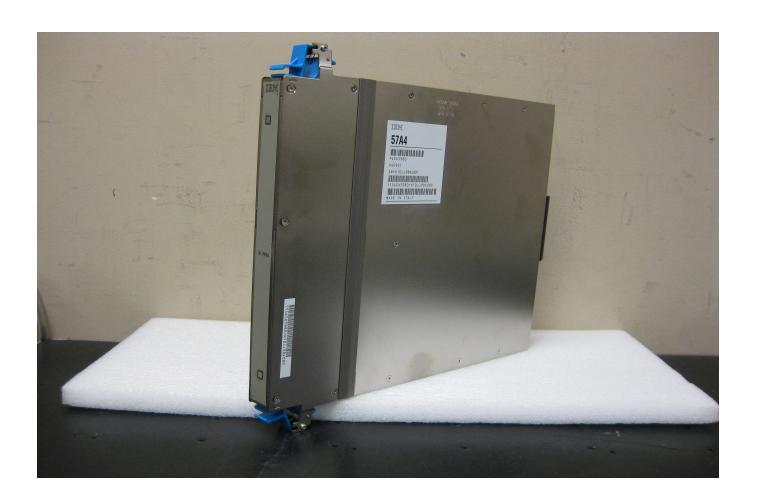

#### **Global Technology Services**

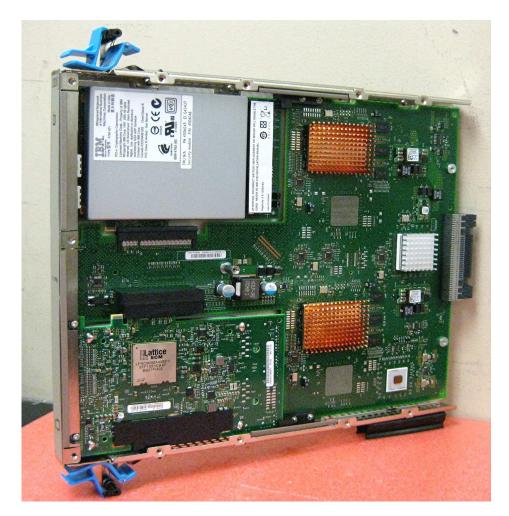

If card is tampered with (especially silver case, upper left of photo) then the keys are inaccessible.

And these cards have LONG length (x years) battery backup. x = 5 or so.

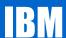

When you do NOT have them?

No record of them

Key people have left

• What to do?

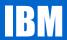

- It's time to change the Master Keys
- Reencipher the CKDS and PKDS
- How do I do that?

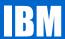

Procedure to generate a Random number and to enter it as a first AES Master Key Part.

ICSF main menu, select option 5

```
Integrated Cryptographic Service Facility
OPTION ===> 5
Enter the number of the desired option.
                          Management of Cryptographic Coprocessors
     COPROCESSOR MGMT -
                          Master key set or change, CKDS/PKDS Processing
     MASTER KEY MGMT -

    Installation options

     OPSTAT
                          Administrative Control Functions
     ADMINCNTL

    ICSF Utilities

     UTILITY

    Pass Phrase Master Key/KDS Initialization
    TKE Master and Operational Key processing

    PPINIT
    TKE
                          Key Generator Utility processes
    KGUP
                          Management of User Defined Extensions
    UDX MGMT
     Licensed Materials - Property of IBM
     5694-A01 Copyright IBM Corp. 1989, 2010. All rights reserved.
     US Government Users Restricted Rights - Use, duplication or
     disclosure restricted by GSA ADP Schedule Contract with IBM Corp.
Press ENTER to go to the selected option.
            to exit to the previous menu.
Press END
```

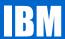

Select option 3 for Random Number

```
------ ICSF - Utilities ------
OPTION ===> 3
Enter the number of the desired option.
    ENCODE
                - Encode data
    DECODE

    Decode data

 3 RANDOM
                - Generate a random number
                - Generate a checksum and verification and
    CHECKSUM
                   hash pattern
               - Generate master key values from a pass phrase
   PPKEYS
 6 PKDSKEYS - Manage keys in the PKDS
 7 PKCS11 TOKEN - Management of PKCS11 tokens
Press ENTER to go to the selected option.
Press END
         to exit to the previous menu.
```

Press Enter to generate the random number

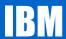

Press Enter to generate the random number

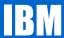

A Random number is generated

```
ICSF - Random Number Generator
COMMAND ===>
Enter data below:
 Parity Option
                 ===> RANDOM
                                         ODD, EVEN, RANDOM
                      ACF62FFF901A50FA
 Random Number 1
                                         Random Number
                    : B191F19A5DC193C0
  Random Number 2
                                         Random Number 2
                                         Random Number 3
 Random Number3 : 057F133421FBE488
                    : 002DBB800D0A9366
  Random Number 4
                                         Random Number 4
Press ENTER to process.
            to exit to the previous menu.
Press END
```

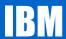

Select option 4 to get the 1 byte checksum

```
ICSF - Utilities
OPTION ===> 4
Enter the number of the desired option.
    ENCODE
                    Encode data
    DECODE
                    Decode data
    RANDOM
                    Generate a random number
                    Generate a checksum and verification and
    CHECKSUM
                    hash pattern
                 - Generate master key values from a pass phrase
    PPKEYS
    PKDSKEYS
                    Manage keys in the PKDS
    PKCS11 TOKEN -
                    Management of PKCS11 tokens
Press ENTER to go to the selected option.
           to exit to the previous menu.
```

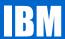

Press Enter to bring up the Key Type Selection Panel

```
ICSF - Checksum and Verification and Hash Pattern
COMMAND ===>
Enter data below:
                                          (Selection panel displayed if blank)
  Key Type
                  ===>
  Key Value
                                          Input key value 1
                  ===> ACF62FFF901A50FA
                                          Input key value 2
                                          Input key value 3(AES, ECC & RSA Keys)
                  ===> 002DBB800D0A9366
                                          Input key value 4(AES, ECC Keys only)
                                          Check digit for key value
  Checksum
                      : 00
  Key Part VP
                     : 00000000000000000
                                          Verification Pattern
  Keu Part HP
                                          Hash Pattern
                     : 00000000000000000
                     : 00000000000000000
Press ENTER to process.
            to exit to the previous menu.
Press END
```

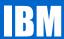

Select the Master Key you want (AES, DES, ECC, or RSA)

```
ICSF - Key Type Selection Panel ---- Row 1 to 14 of 14
COMMAND ===>
                                                      SCROLL ===> PAGE
Select one key type only
   KEY TYPE
               DESCRIPTION
 AES-MK
            AES Master Key
  ASYM-MK
            Asymmetric Master key
  DES-MK
            DES Master key
            ECC Master keu
  ECC-MK
            Export key encrypting key
  EXPORTER
  IMP-PKA
            Limited Authority Importer key
            Import key encrypting key
  IMPORTER
  IPINENC
            Input PIN encrypting key
            DES Master key
  MASTER
  OPINENC
            Output PIN encrypting key
  PINGEN
            PIN generation key
  PINVER
            PIN verification keu
            PKA/Asymmetric Master key
  PKAMSTR
  RSA-MK
            RSA Master keu
```

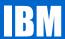

Very important - Save the Key Value, Checksum and VP in a secure place!!!

```
------ ICSF - Checksum and Verification and Hash Pattern -----
COMMAND ===>
Enter data below:
                                        (Selection panel displayed if blank)
 Key Type
                 ===> AES-MK
                 ===> ACF62FFF901A50FA
 Key Value
                                        Input key value 1
                 ===> B191F19A5DC193C0
                                        Input key value 2
                 ===> 057F133421FBE488
                                        Input key value 3(AES, ECC & RSA Keys)
                 ===> 002DBB800D0A9366
                                        Input key value 4(AES, ECC Keys only)
 Checksum
                    : 5A
                                        Check digit for key value
                                        Verification Pattern
 Key Part VP : 17AC2CD031982382
                                        Hash Pattern
 Key Part HP
Press ENTER to process.
           to exit to the previous menu.
Press END
```

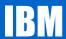

Press F3 twice to get back to the main menu and select option 1

```
----- Integrated Cryptographic Service Facility
OPTION ===> 1
Enter the number of the desired option.
    COPROCESSOR MGMT - Management of Cryptographic Coprocessors
MASTER KEY MGMT - Master key set or change, CKDS/PKDS Processing

    Installation options

    OPSTAT
  4
                       - Administrative Control Functions
    ADMINCNTL
    UTILITY

    ICSF Utilities

    Pass Phrase Master Key/KDS Initialization
    TKE Master and Operational Key processing

    PPINIT
  7 TKE
    KGUP
                       - Key Generator Utility processes
    UDX MGMT
                        - Management of User Defined Extensions
     Licensed Materials - Property of IBM
     5694-A01 Copyright IBM Corp. 1989, 2010. All rights reserved.
     US Government Users Restricted Rights - Use, duplication or
     disclosure restricted by GSA ADP Schedule Contract with IBM Corp.
Press ENTER to go to the selected option.
             to exit to the previous menu.
Press END
```

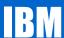

Enter an e next to all coprocessors for Master Key Entry.

```
ICSF Coprocessor Management ------
                                                  Row 1 to 2 of 2
COMMAND ===>
                                                 SCROLL ===> PAGE
Select the coprocessors to be processed and press ENTER.
Action characters are: A, D, E, K, R and S. See the help panel for details.
 COPROCESSOR
            SERIAL NUMBER
                          STATUS
                                               DES
                                                   ECC
                                                        RSA
                                          AES
   G33
                          ONLINE
            93X06014
   G34
            93X06033
                          ONLINE
```

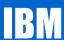

The first key part is ready to be loaded in the AES New Master Key

```
----- ICSF - Master Key Entry
COMMAND ===>
             AES new master key register
                                                  EMPTY
             DES new master key register
                                                  EMPTY
             ECC new master key register
                                                  EMPTY
             RSA new master key register
                                                  EMPTY
Specify information below
 Key Type
                                 (AES-MK, DES-MK, ECC-MK, RSA-MK)
                                 (RESET, FIRST, MIDDLE, FINAL)
  Part
           ===>
  Checksum ===> 5A
 Keu Value ===> ACF62FFF901A50FA
            ===> 057F133421FBE488
                                   (AES-MK, ECC-MK, and RSA-MK only)
           ===> 002DBB800D0A9366
                                   (AES-MK, ECC-MK only)
Press ENTER to process.
Press END to exit to the previous menu.
```

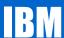

Enter aes-mk for the Key Type and enter first for the

```
----- ICSF - Master Key Entry ------
COMMAND ===>
              AES new master key register
                                                    EMPTY
              DES new master key register
                                                    EMPTY
              ECC new master key register : RSA new master key register :
                                                    EMPTY
                                                    EMPTY
Specify information below
  Key Type ===> aes-mk
                                  (AES-MK, DES-MK, ECC-MK, RSA-MK)
            ===> first
  Part
                                   (RESET, FIRST, MIDDLE, FINAL)
  Checksum ===> 5A
  Keu Value ===> ACF62FFF901A50FA
                                     (AES-MK, ECC-MK, and RSA-MK only)
            ===> 002DBB800D0A9366
                                     (AES-MK, ECC-MK only)
Press ENTER to process.
Press END
            to exit to the previous menu.
```

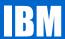

Key part has been loaded. Save the Verification pattern with the key

```
------ ICSF - Master Key Entry ----- KEY PART LOADED
COMMAND ===>
             AES new master key register
                                               PART FULL
             DES new master key register :
                                               EMPTY
             ECC new master key register
                                             : EMPTY
                                       : EMPTY
             RSA new master key register
Specify information below
                               (AES-MK, DES-MK, ECC-MK, RSA-MK)
 Key Type ===> AES-MK
                                (RESET, FIRST, MIDDLE, FINAL)
 Part
           ===> FIRST
 Checksum ===> 00
 Key Value ===> 00000000000000000
           ===> 000000000000000000
                                  (AES-MK, ECC-MK, and RSA-MK only)
                                  (AES-MK, ECC-MK only)
Entered key part VP: 17AC2CD031982382
                  (Record and secure these patterns)
Press ENTER to process.
           to exit to the previous menu.
```

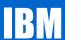

The Coprocessor Hardware Statue panel shows the keypart in the NMK

```
------ ICSF - Coprocessor Hardware Status
COMMAND ===>
                                                                      SCROLL ===>
                                                                     CRYPTO DOMAIN: 0
REGISTER STATUS
                                     COPROCESSOR G33
                                                                COPROCESSOR G34
                                                                           More:
Crypto Serial Number
                                   : 93X06014
                                                                93X06033
Status
                                   : ONLINE
                                                                ONLINE
AES Master Key
   New Master Key register
Verification pattern
                                   : PART FULL
                                                                PART FULL
                                   : 17AC2CD031982382
                                                                17AC2CD031982382
   Old Master Key register
Verification pattern
                                    EMPTY
                                                                EMPTY
   Current Master Key register : EMPTY
Verification pattern :
                                                                EMPTY
DES Master Key
   New Master Key register
Verification pattern
                                     EMPTY
                                                                EMPTY
     Hash pattern
   Old Master Key register
                                     EMPTY
                                                                EMPTY
     Verification pattern
     Hash pattern
   Current Master Key register :
                                     EMPTY
                                                                EMPTY
     Verification pattern
     Hash pattern
ECC Master Key
   New Master Key register
                                     EMPTY
                                                                EMPTY
     Verification pattern
   Old Master Key register
                                     EMPTY
                                                                EMPTY
     Verification pattern
   Current Master Key register
                                     EMPTY
                                                                EMPTY
     Verification pattern
RSA Master Keu
   New Master Key register
                                     EMPTY
                                                                EMPTY
     Verification pattern
Press ENTER to refresh the hardware status display.
             to exit to the previous menu.
```

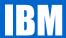

Repeat this process for the remaining key parts and for the remaining master keys. ie. DES, RSA and ECC.

Then reencipher the CKDS and PKDS.

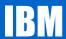

Reenchiper the CKDS then CHANGE SYM MK

Reencipher the PKDS then CHANGE ASYM MK

```
ICSF – Master Key Management
OPTION ===>
Enter the number of the desired option.
     INIT/REFRESH/UPDATE CKDS - Initialize a Cryptographic Key Data Set or
                          activate an updated Cryptographic Key Data Set
                          Set a master key (AES, DES, ECC)
    SET MK
    REENCIPHER CKDS
                          Reencipher the CKDS prior to changing a symmetric
                          master keu
                          Change a symmetric master key and activate the
    CHANGE SYM MK
                          reenciphered CKDS
     INIT/REFRESH/UPDATE PKDS - Initialize a Public Key Data Set or
                          activate an updated Public Key Data Set or
                          update the Public Key Data Set header
    REENCIPHER PKDS
                          Reencipher the PKDS
    CHANGE ASYM MK
                          Change an asymmetric master key and activate the
                          reenciphered PKDS
Press ENTER to go to the selected option.
Press END to exit to the previous menu.
```

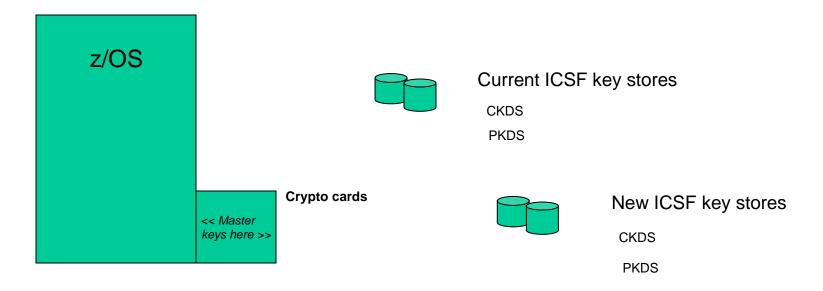

Allocate new key store VSAM files

Enter NEW keys on current hardware

Use new keys and **RE-ENCIPHER** the keys in xKDS (keystore files).

Then use new xKDS files. This or new hardware.

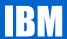

#### Same customer data, new master KEYS

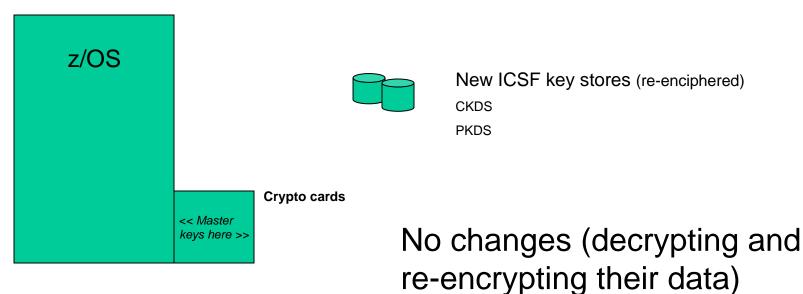

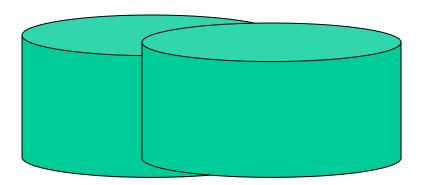

necessary by customers

Customer data (encrypted, with keys stored in an xKDS file)

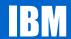

#### Key Types

| CKDS                 | PKDS           |
|----------------------|----------------|
| Symmetric            | Asymmetric     |
| DES                  | SMK / ALL-PKA  |
| 7750 Sym-MK          | KMMK ASYM – MK |
| 7751 DES<br>AES      | ASYM - MK      |
| 7770 DES<br>AES      | ASYM – MK      |
| 7780 DES<br>7790 AES | RSA<br>ECC     |

- Prior to HCR7751, the DES MK needed to be set to make the Coprocessor become Active
- In HCR7751, AES MKs were added. The DES or the AES master key being set would make the Coprocessor become Active
- HCR7780 introduced a new algorithm, Elliptic Curve, and a new master key (ECC-MK)
- There are now four master keys DES-MK, AES-MK, RSA-MK (formally known as ASYM-MK) and ECC-MK
- Loading and setting any one of the Master Keys will make the Coprocessor Active

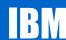

## Coprocessor Activation Logic

- Phase 1 (coprocessor activation): ICSF determines which algorithm is active on the most coprocessors and then activates only those coprocessors. If there is a tie in the number of engines with a correct master key loaded, DES will take precedence, followed by RSA, then AES and finally ECC.
- Phase 2 (algorithm activation): From the coprocessor list derived in Phase 1, ICSF will activate the algorithm(s) that are loaded on ALL of those activated coprocessors.

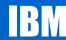

- Master Keys loaded on CEX2 Coprocessors (Z10)
- AES DES ECC RSA
- . E00 Y Y
- E01
- . E02 Y Y
- E03
- When running with HCR7751 or HCR7770, E00 and E02 will be active and DES & RSA work will be routed to both of those coprocessors.

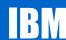

- Master Keys loaded on CEX2 Coprocessors (z10)
- AES DES ECC RSA
- . E00 Y Y Y
- . E01 Y
- . E02 Y Y
- . E03 Y
- When running with HCR7751 or HCR7770, E00 and E02 will be active and DES, AES and RSA work will be routed to both of those coprocessors.

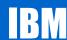

Master Keys loaded on CEX2 Coprocessors (z10)

AES DES ECC RSA

. E00 Y Y Y

. E01 Y

. E02 Y Y Y

. E03 Y

 User migrated to HCR7780, What coprocessors and algorithms are active? (1am wake up call)

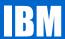

- Master Keys loaded on CEX2 Coprocessors (z10)
- AES DES ECC RSA
- . E00 Y Y Y
- . E01 Y
- . E02 Y Y Y
- E03 Y
- Answer E00, E01, E02, E03 and AES ONLY!

. Master Keys loaded on CEX2 Coprocessors (z10)

AES DES ECC RSA

• E00 Y E

. E01 Y E

. E02 Y E

. E03 E

 In this example, the user started ICSF with an existing CKDS and a brand new PKDS. E00, E01 & E02 are Active with DES only as the RSA MK in the coprocessor does not match the PKDS. The user ran some DB2 encryption tests and all was well.

•

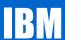

Master Keys loaded on CEX2 Coprocessors (z10)

AES DES ECC RSA

. E00 Y Y

• E01 Y Y

• E02 Y Y

• E03 Y

 Next the user entered new RSA keys and initialized the PKDS. All DB2 jobs began to fail. Why? (2am wake up call)

•

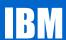

Master Keys loaded on CEX2 Coprocessors (z10)

AES DES ECC RSA

```
. E00 Y Y
```

• E01 Y Y

. E02 Y Y

• E03 Y

- RSA is now Active on all 4 Coprocessors. Since DES is only Active on 3 of them, RSA wins and the DES algorithm is no longer available.
- To correct this, the user loaded the DES MK on E03.

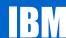

- Activation of Cryptographic Coprocessors and Cryptographic Algorithms with ICSF, HCR7780
- http://www-03.ibm.com/support/techdocs/atsmastr.nsf/WebIndex/FLASH10749

#### **Session Summary**

- ICSF at 10,000 feet How master keys FIT in the picture.
- When you do NOT have them (Setting and knowing your master keys)
- Key types
- Software changes what happened ? (as it regards status of Crypto processors)

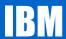

#### **Appendix**

#### . ICSF Publications for reference:

- SA22-7519-14 z/OS V1R12.0 ICSF Overview
- SA22-7520-13 z/OS V1R10.0 ICSF System Programmer's Guide
- SA22-7521-15 z/OS V1R12 ICSF Administrator's Guide
- SA22-7522-14 z/OS V1R12 ICSF Application Programmer's Guide
- SA23-2231-03 z/OS V1R12 ICSF Writing PKCS #11 Applications
- SA22-7523-14 z/OS V1R12.0 ICSF Messages
- SA23-2211-06 z/OS V1R12.0 ICSF TKE Workstation User's Guide

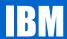

## Questions, comments?

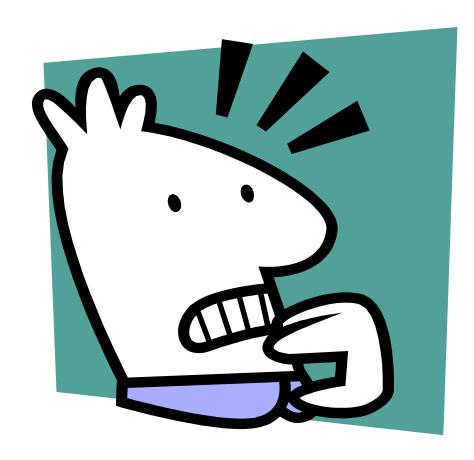